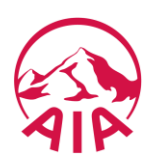

## **HƯỚNG DẪN ĐÓNG PHÍ BẢO HIỂM BẰNG CHỨC NĂNG "THANH TOÁN PHÍ BẢO HIỂM" TẠI NGÂN HÀNG SỐ CỦA NH TMCP NGOẠI THƯƠNG VIỆT NAM (VIETCOMBANK)**

## **Bước 1: Quý khách đăng nhập Ngân hàng số VCB Digibank của Vietcombank và lựa chọn chức năng "Dịch vụ bảo hiểm"**

- Truy cập vào trang thông tin điện tử [https://portal.vietcombank.com.vn](https://portal.vietcombank.com.vn/Pages/Home.aspx?devicechannel=default)
- Chọn Ngân hàng số **VCB Digibank** Cá nhân, chọn **Đăng nhập / Login**
- Đăng nhập Ngân hàng số

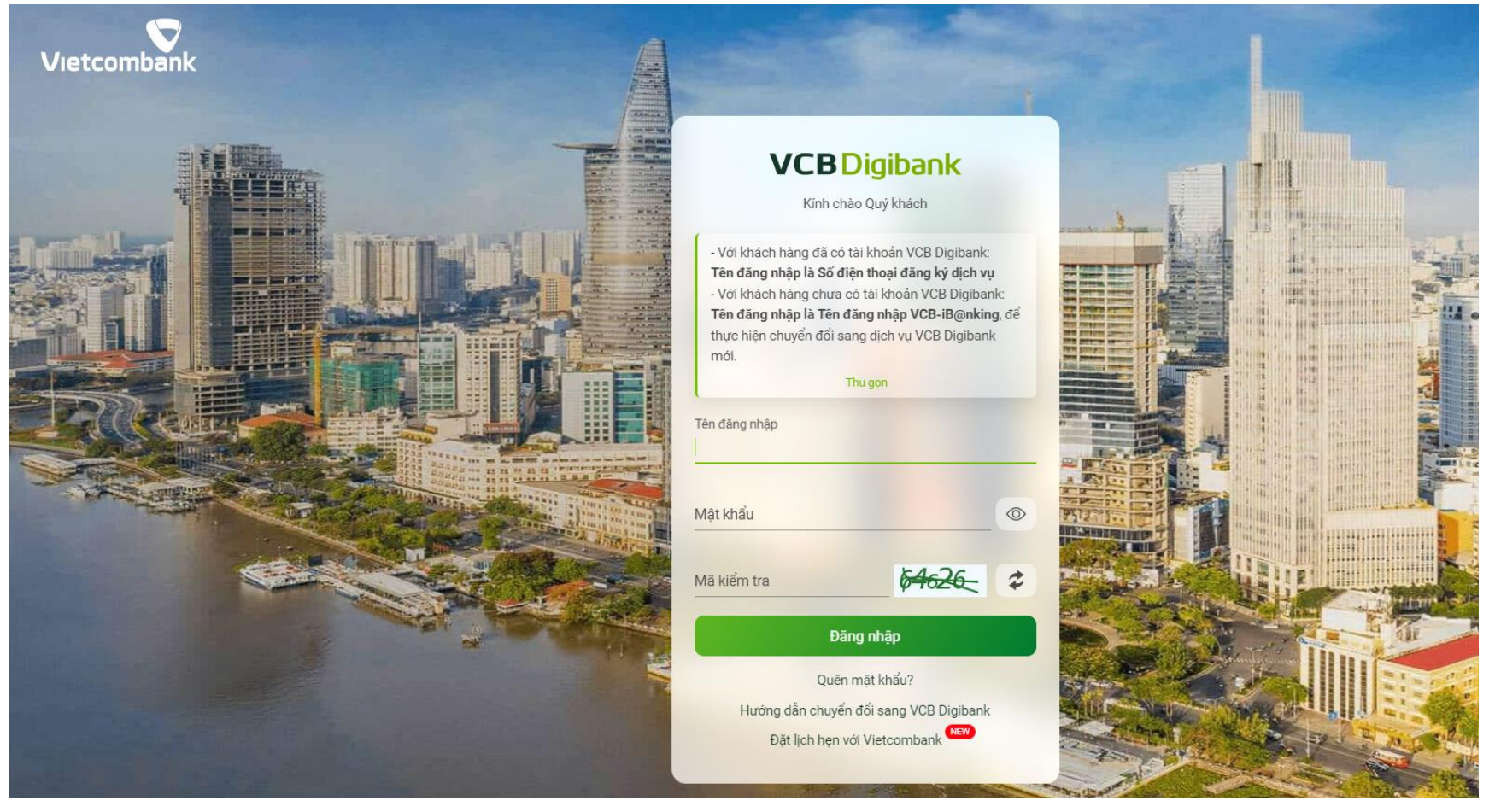

• Chọn **Dịch vụ Bảo hiểm**/ **Thanh toán phí bảo hiểm**

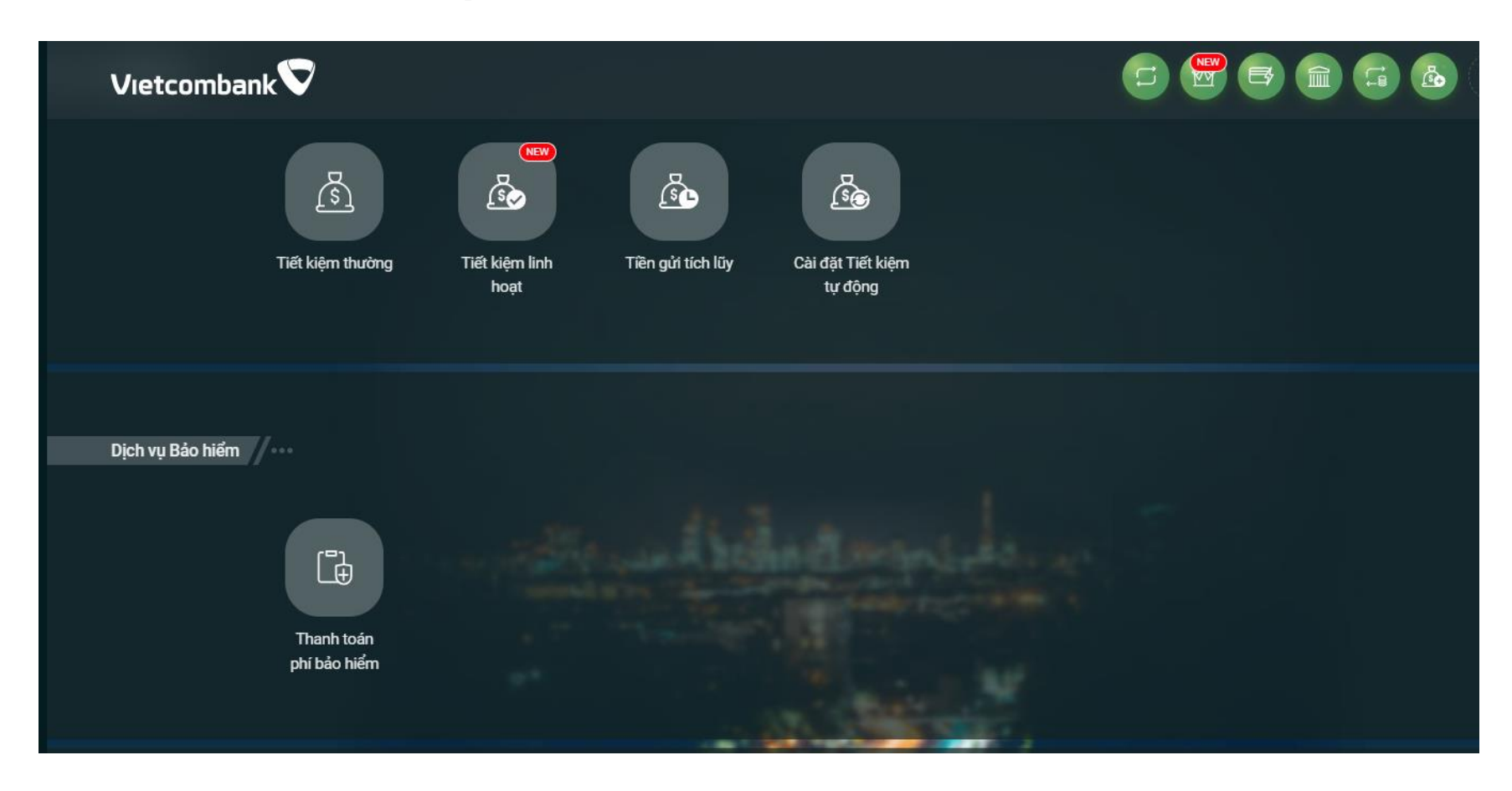

## **Bước 2: Quý khách cung cấp thông tin để truy vấn thông tin đóng phí bảo hiểm**

- Nhà cung cấp: **Bảo hiểm nhân thọ AIA VN**
- Số tham chiếu:
	- **Số hồ sơ yêu cầu bảo hiểm** (HSYCBH) khi đóng phí bảo hiểm đầu tiên cho HSYCBH giấy.
	- **Số hợp đồng bảo hiểm** (HĐBH) khi đóng phí bảo hiểm đầu tiên cho HSYCBH nộp qua iPoS hoặc đóng các khoản KHÁC phí bảo hiểm đầu tiên.
- Loai thanh toán:
	- Thanh toán phí bảo hiểm (áp dụng khi đóng phí bảo hiểm đầu tiên, bổ sung phí bảo hiểm đầu tiên, đóng phí bảo hiểm định kỳ)
	- Thanh toán tiền vay
	- Thanh toán tạm ứng phí bảo hiểm
	- Thanh toán khác (ví dụ: Đóng phí tích lũy, Đóng phí bảo hiểm trước hạn, Mua thêm sản phẩm bổ sung, Khôi phục sản phẩm bổ sung…).

Lưu ý: Mỗi giao dịch đóng phí bảo hiểm tương ứng với một số tham chiếu và một loại thanh toán. Trường hợp Quý khách muốn thanh toán cho nhiều số tham chiếu hoặc cho nhiều loại thanh toán của cùng một số tham chiếu thì thực hiện nhiều giao dịch.

- 1. Chọn **Tài khoản nguồn** để đóng phí bảo hiểm
- 2. Chọn **Nhà cung cấp** là **Bảo hiểm nhân thọ AIA VN:** trường hợp không tìm thấy Bảo hiểm nhân thọ AIA VN**,**  cập nhật danh sách nhà cung cấp dịch vụ tại mục cài đặt/ cài đặt nhà cung cấp dịch vụ
- 3. Chọn **Loại thanh toán** tại Loại giao dịch
- 4. Nhập **Số tham chiếu** tại Mã khách hàng
- 5. Nhập **tên bên mua bảo hiểm** tại Tên Khách hàng
- 6. Nhập **Thông tin thêm:** ví dụ nhập loại thanh toán mong muốn nếu chọn loại thanh toán khác
- 7. Nhập **số tiền** (số tiền chẵn đến hàng nghìn đồng)

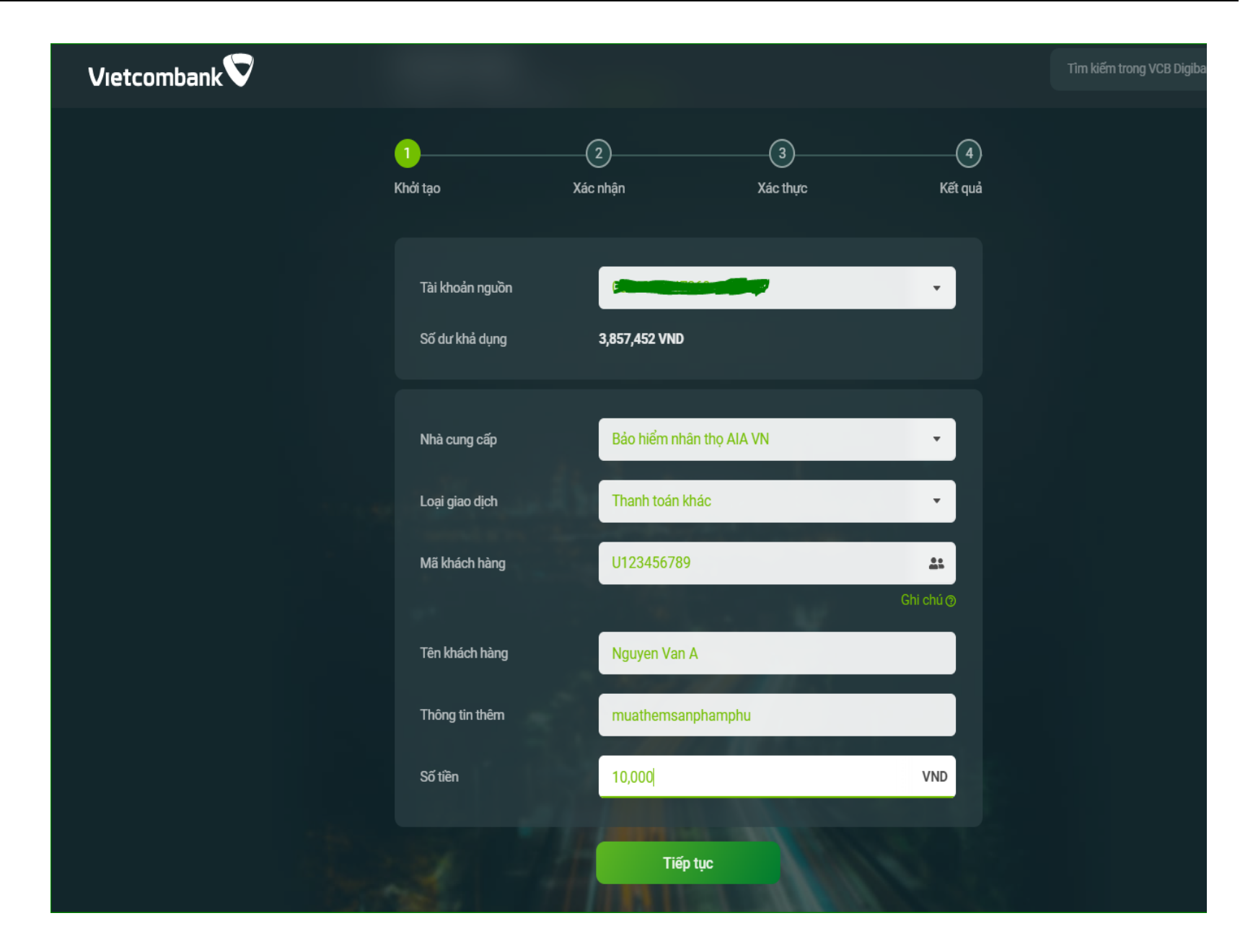

## **Bước 3: Quý khách kiểm tra và xác nhận thanh toán**

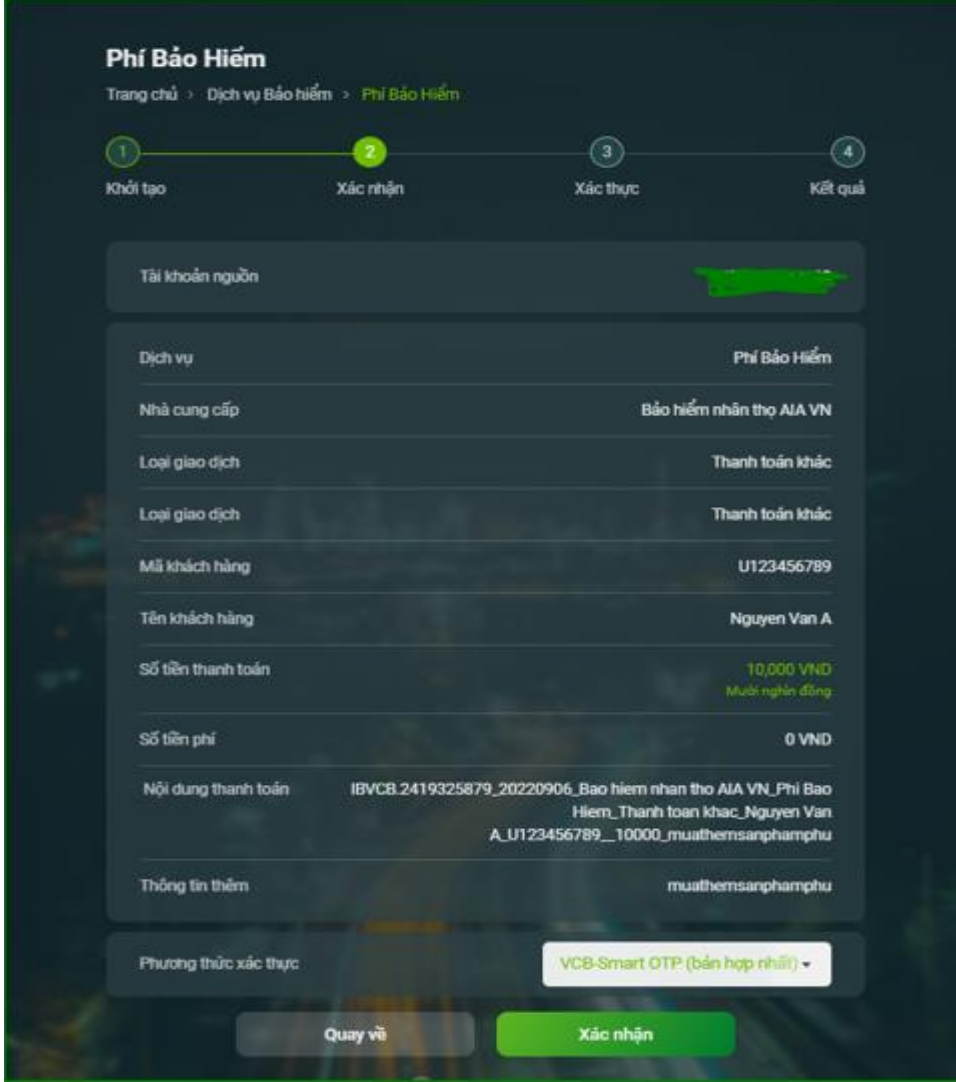

**Vietcombank sẽ gửi xác nhận thanh toán thành công cho quý khách sau khi kết thúc giao dịch**